# **ThreatFactor NSIA - Feature #233**

# **Delete Confirmation on Site-Group Dialog**

10/25/2010 09:48 PM - Luke Murphey

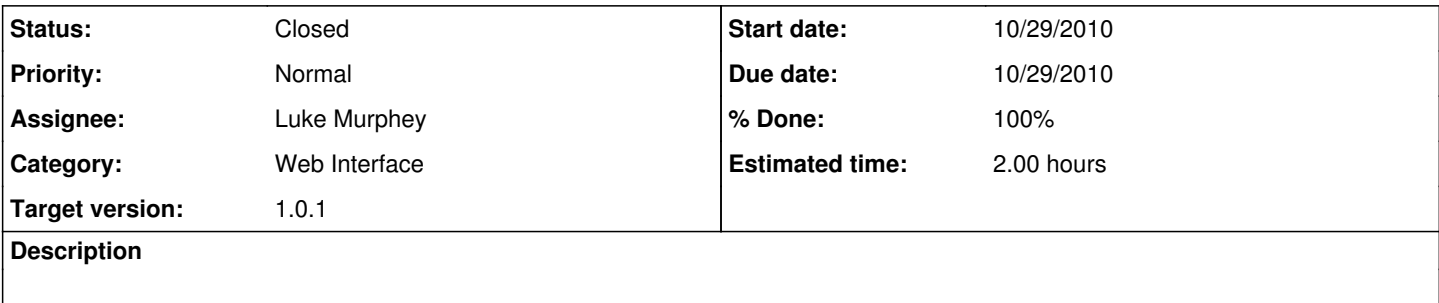

## **History**

### **#1 - 10/26/2010 12:59 AM - Luke Murphey**

*- Assignee set to Luke Murphey*

### **#2 - 10/26/2010 01:14 AM - Luke Murphey**

- *Due date set to 10/29/2010*
- *Start date changed from 10/25/2010 to 10/29/2010*
- *Estimated time set to 2.00 h*

## **#3 - 10/27/2010 03:32 PM - Luke Murphey**

Below is example code that allows you to change the URL to go to when deleting the item:

```
            $(function() {
                                        $("#dialog").dialog({
                                                             bgiframe: true,
                                 resizable: false,
                                 height:140,
                                 modal: true,
                                 autoOpen: false,
                                  overlay: {
                                                                                  backgroundColor: '#000',
                                                                           opacity: 0.5
                                                        }
                                   });
                   });
                   function show_delete_dialog(url) {
                    buttons = {
                                                              'Delete this asset': function() {
                                 location=url;<br>},
                },
                                                             Cancel: function() {
                                                                        $(this).dialog('close');
                }
        }
                                        $("#dialog").dialog('option', 'buttons', buttons);
                                        $("#dialog").dialog("open");
}
```
### **#4 - 10/29/2010 06:18 PM - Luke Murphey**

The onSubmit can be intercepted using a confirm() call. On the other hand, a jQuery dialog could be used that calls click on the relevant dialog button. Below is an example that clicks the "Delete" button:

```
$('input[value=Delete][type=submit]').click();
```
## **#5 - 10/29/2010 06:35 PM - Luke Murphey**

A confirm dialog can be added this way:

\$('input[value=Delete][type=submit]').click( function() { return confirm("Are you sure?"); } );

### **#6 - 10/30/2010 12:07 AM - Luke Murphey**

- *Status changed from New to Closed*
- *% Done changed from 0 to 100*

Implemented in r926.

## **#7 - 11/01/2010 11:52 PM - Luke Murphey**

*- Category set to Web Interface*